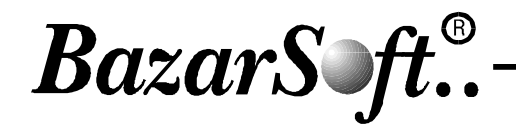

## نظام السندات المؤحلة

هذا النظام موجه للشركات التي تتعامل مع الأوراق المالية ( سند قبض – سند دفع ) مثل شركات تقسيط السيارات – شركات تقسيط الأدوات المنزلية ... إذ يقوم البرنامج بتنظيم السندات المؤجلة وفقاً لحساباتها المالية و استحقاقاتها ، كما يسمح بالحصول على تقارير إحصائية مفيدة في العمل المحاسبي ومساعدته في تنظيم عملية تحصيل السندات في تواريخ استحقاقاتها. كما يسمح البرنامج بطباعة السندات المؤجلة وفقاً للعرف المحاسبي المتداول. وفيما يلي عرض لأهم نوافذ البرنامج التي تبين فعاليات البرنامج :

1- يطاقا<u>ت القيد المؤحل :</u>

نقوم من خلال هذه الشاشة بتحديد المعلومات الأساسية للسند من حيث القيمة و التاريخ و حساب العميل ...كذلك نقوم بتسجيل التسديدات التي قام بها العميل مع إمكانية طباعة سند السحب القانوني .ويمكن ربط كل سند بالفاتورة الخاصة بالعميل، كما يمكن إصدار مجموعة سندات آجلة مع توزيع الدفعات شهرياً أو أسبوعياً...

2- مِيزة الطباعة وفقاً للشكل القانوني للسند : حيث يمكن طباعة السند وفقاً للشكل القانوني للسندات، إذ يظهر فيه مبلغ السند و اسم المسحوب عليه و تاريخ السند

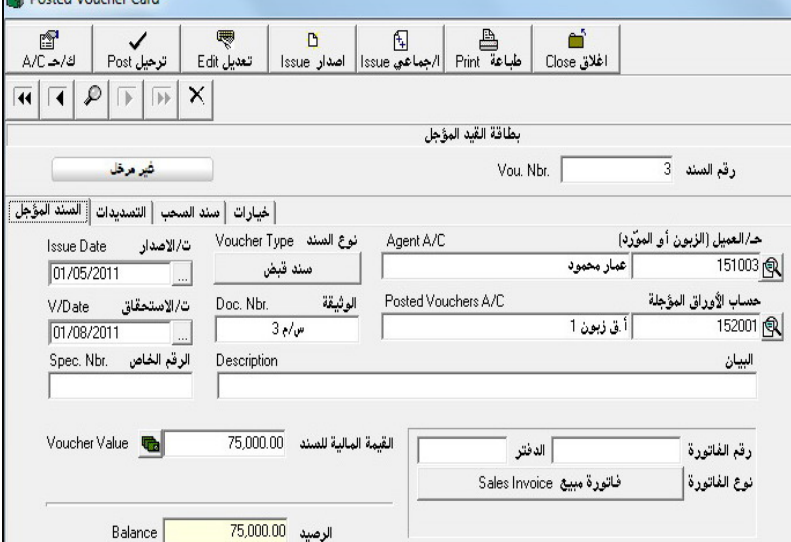

 $\mathbb{R}$   $\mathbb{R}$   $\mathbb{$ 

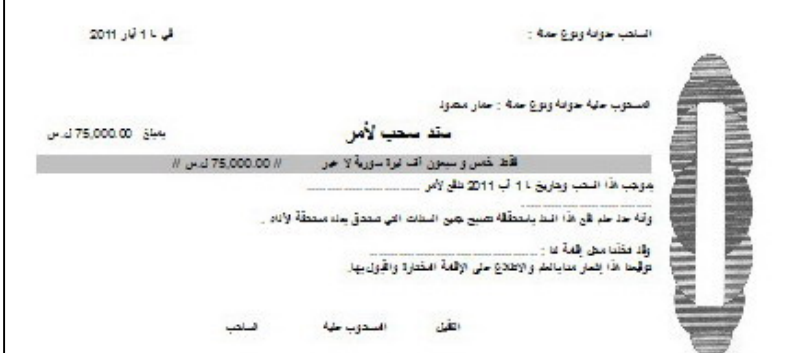

3- حدول السندات المؤجلة:

وهو عبارة عن جدول يبين لنا السندات المدخلة لحساب عميل محدد أو لكافة العملاء . ويتضمن هذا الجدول خيارات متعددة منها خيار لتسديد السند المشار إليه بشكل مباشر مع إمكانية ترتيب الجدول وفقاً للرصيد أو تاريخ الاستحقاق ...

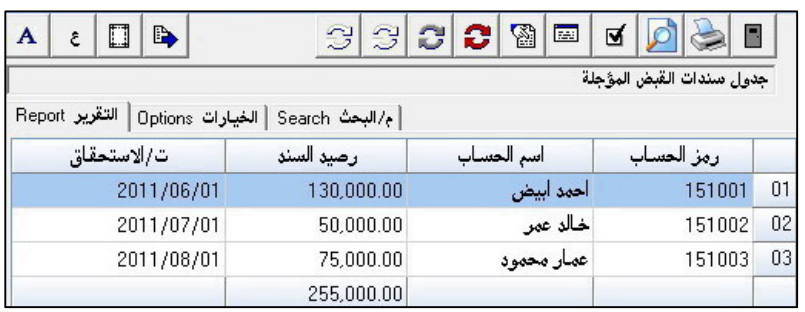

مع أطيب التمنيات فريق عمل بازار